## **Request an iPortal Account!**

What:

Who:

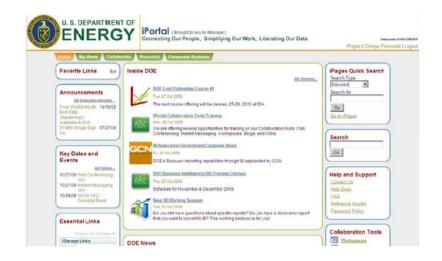

Access to STARS and STRIPES data, plus productivity tools

All feds and integrated contractors

When:

Anytime, the sooner the better

How:

Start in ESS. See the slides for details

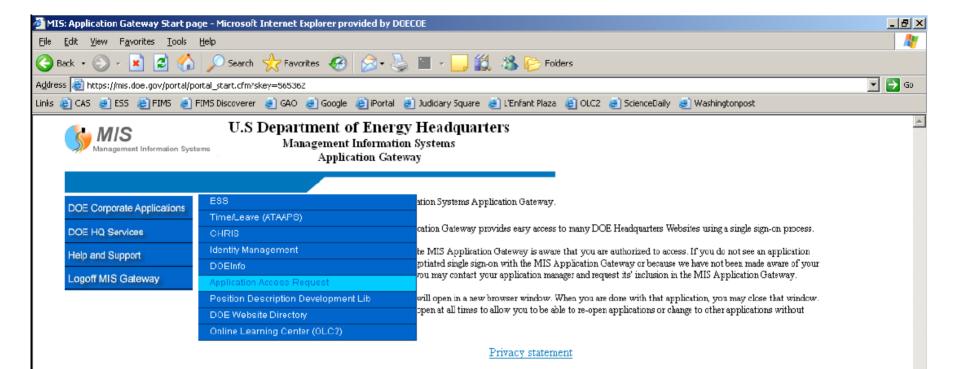

- 1. From your browser, start at <u>http://mis.doe.gov</u>
- 2. Login, mouse over "DOE Corporate Applications"
- 3. Mouse over to the right to "Application Access Request" and click

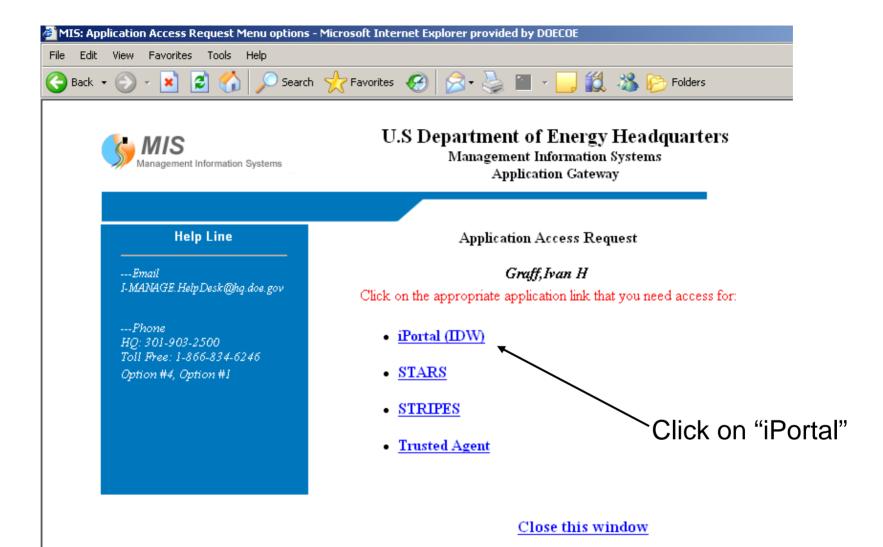

| ( | MIS<br>Management |             |         |
|---|-------------------|-------------|---------|
|   | Management        | Information | Systems |

## U.S Department of Energy Headquarters Management Information Systems Application Gateway

| Help Line                                                                                          |                             | Application Access Request - User Verification Form.                                                                                                    |                                         |
|----------------------------------------------------------------------------------------------------|-----------------------------|----------------------------------------------------------------------------------------------------|-----------------------------------------|
| Email<br>ESSSupport@hq.doe.gov                                                                     |                             | GRAFF,IVAN H<br>* - Required                                                                                                    |                                         |
| Phone<br>301-903-0605                                                                              |                             | Information and Update if needed (to update click on drop down list of Site / Build<br>ng? Select "UNDESIGNATED" from drop down list and enter data in the blank fie<br>an actual location.      |                                         |
| Help desk is available<br>from 7:30 a:m-4:00 p:m<br>Eastern time Monday-<br>Friday (except federal | *** Select a Site & I       | Building ***                                                                                                    |                                         |
|                                                                                                    | Site:                       | WASHINGTON DC                                                                                                    |                                         |
| holidays)                                                                                          | Building:                   | 950 L'ENFANT PLAZA                                                                                                    |                                         |
|                                                                                                    | Office Address:             | Verify Your Current Information and Update if needed.         Line 1:*       U.S. Department of Energy         Line 2:       950 L'Enfant Plaza         Line 3:       Room 8W034         Line 4: | Complete<br>your contact<br>information |
|                                                                                                    | Email address: <sup>*</sup> | ivan.graff@hq.doe.gov<br>(Enter a valid business email address)                                                                                                    |                                         |
|                                                                                                    | Mail stop:                  | MA-50                                                                                                    |                                         |
|                                                                                                    | Room number:*               | 8034                                                                                                    |                                         |
|                                                                                                    | Phone number: <sup>*</sup>  | 202-586-8120<br>(Enter a valid business phone number)                                                                                                    |                                         |
|                                                                                                    |                             | Update/Continue                                                                                                    |                                         |

~

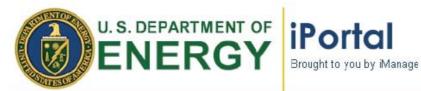

Connecting Our People Simplifying Our Work Liberating Our Data

| Facilities and                                                                                                  | <u>My Workspaces</u> > <u>Facilities and Infrastructure</u> >                                                                            |           |                 |                 |          | ed in as: IVAN GRAFF. Your role is 'Administrator'. |                                    |  |  |
|----------------------------------------------------------------------------------------------------|----------------------------------------------------------------------------------------------------|-----------|-----------------|-----------------|----------|-----------------------------------------------------|------------------------------------|--|--|
| Infrastructure                                                                                                  | Overview                                                                                                    |           |                 |                 |          |                                                     |                                    |  |  |
| Search                                                                                                    | Collaboration site hosted by the facilities management team in the Office of Engineering and Construction Management<br>Library Activity |           |                 |                 |          |                                                     | Announcements     No Announcements |  |  |
|                                                                                                    | Name                                                                                                    | Parent Fo | older           | Last Modified V | 7.       | Last Modified By                                    |                                    |  |  |
| • Overview                                                                                                    | There has been no recent library                                                                                                    |           |                 |                 |          |                                                     | My Pending Tasks                   |  |  |
| • Library                                                                                                    | Discussions Activity                                                                                                    |           |                 |                 |          | No Pending Tasks                                    |                                    |  |  |
| Meetings                                                                                                    | Name                                                                                                    | Forum     | Last Modified 🗸 |                 | <u>/</u> | Last Modified By                                    |                                    |  |  |
| 100 To 100 To 100 To 100 To 100 To 100 To 100 To 100 To 100 To 100 To 100 To 100 To 100 To 100 To 100 To 100 To | There has been no recent discuss                                                                                                    |           |                 |                 |          |                                                     |                                    |  |  |
| • <u>Tasks</u>                                                                                                  | Tala and Anti-States                                                                                                    |           |                 |                 |          |                                                     | My Upcoming Meetings               |  |  |
| <u>Announcements</u>                                                                                            | Inere has been no recent discuss<br>Inbox Activity<br>Name                                                                               |           | Last Modified 🗸 |                 | Last     | Modified By                                         | No Upcoming Meetings               |  |  |
| • <u>Discussions</u>                                                                                            | There has been no recent inbox a                                                                                                    |           |                 |                 |          |                                                     |                                    |  |  |
| • <u>Inbox</u>                                                                                                  |                                                                                                    |           |                 |                 |          |                                                     |                                    |  |  |
| • <u>Views</u>                                                                                                  |                                                                                                    |           |                 |                 |          |                                                     |                                    |  |  |
| Members                                                                                                    |                                                                                                    |           |                 |                 |          |                                                     |                                    |  |  |
|                                                                                                    |                                                                                                    |           |                 |                 |          |                                                     |                                    |  |  |

... Example workspace, good for collaboration

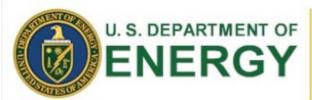

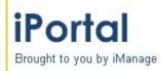

Connecting Our People Simplifying Our Work Liberating Our Data

> Pages Return to Portal Home Schedule Materials Archive

## My Archived Conferences | Archived Public Conferences

Hosted

Hosted Conferences

Attended

Abandoned

Filter by: Conference Title 
If filtering by date, use the format: DD-MM-YYYY

|                                                          |               |                         |                  |           |                               | Previous 1-10 of 16 Next 6 S |                       |        |                  |        |
|----------------------------------------------------------|---------------|-------------------------|------------------|-----------|-------------------------------|------------------------------|-----------------------|--------|------------------|--------|
| Conference<br>Title                                      | Host<br>Name  | Date and Time ⊽         | Conference<br>ID | Attendees | Num<br>Enrolled or<br>Invited | Play<br>Recording            | Download<br>Recording | Update | Attendee<br>View | Delete |
| RPAM Review                                              | IVAN<br>GRAFF | 21-May-2009 12:52<br>PM | 238463           | 4         | 1                             | 00                           | 0<br>0                | 0      | Γρα              | 8      |
| RPAM Review                                              | IVAN<br>GRAFF | 21-May-2009 9:15<br>AM  | 238447           | 1         | 1                             | 199)<br>A                    | 0.<br>0               | 0      | Γοα              | 9      |
| <u>Instant</u><br><u>Conference</u><br>238045            | IVAN<br>GRAFF | 19-May-2009 1:11<br>PM  | 238045           | 3         | 1                             | 00                           | E.                    | 0      | Γρα              | 8      |
| Review of RPAM                                           | IVAN<br>GRAFF | 13-May-2009 9:15<br>AM  | 221931           | 11        | 1                             | 00                           |                       | 0      | Γρα              | 9      |
| <u>OECM F&amp;I</u><br><u>Quarterly</u><br><u>Update</u> | IVAN<br>GRAFF | 07-May-2009 9:10<br>AM  | 207188           | 13        | 1                             |                              | 2<br>2                | 0      | Γρα              | 8      |
| <u>Instant</u><br><u>Conference</u><br>207587            | IVAN<br>GRAFF | 24-Apr-2009 9:29<br>AM  | 207587           | 1         | 1                             | 20                           |                       | 0      | Γοα              | 8      |

For conferences you have hosted, specify what conference details to publish to the attendees by updating publishing options.

Go)

... Web conferences without an \$85 per month per user fee

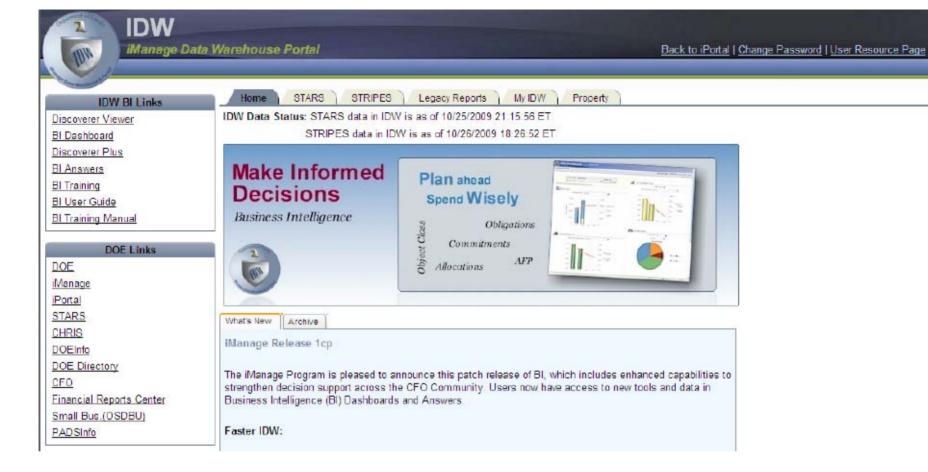

... IDW gives you a view into STARS and STRIPES ... Train on BI and gain ad hoc query capability